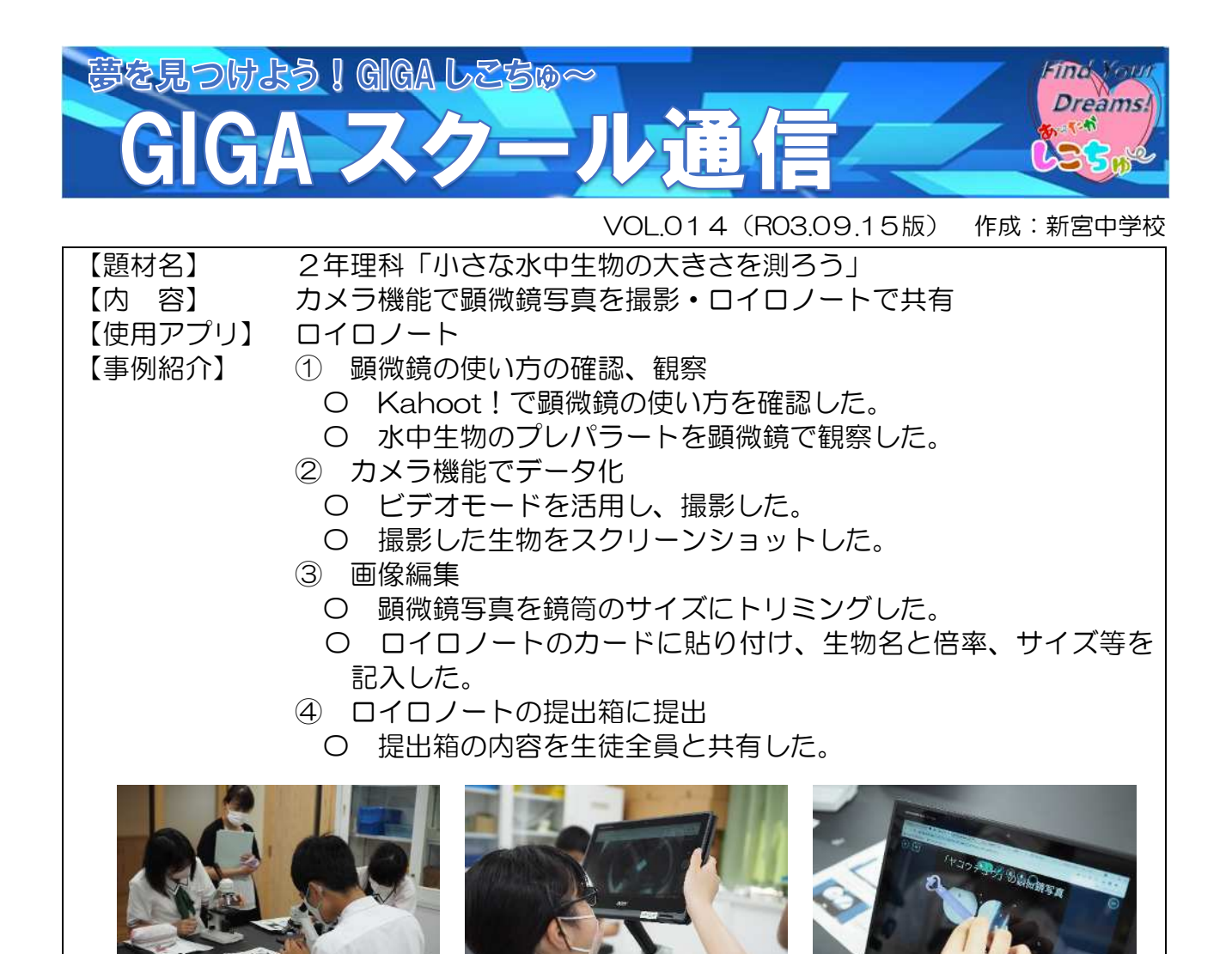

【解説】

顕微鏡の観察物をデータ化し、ロイロノートを活用することで、生徒が互いの観察物 を共有することができた。また、大きさの基準物となるもの(つり糸やシャープペンシ ルの芯)をデータ化していたことで、生物の大きさを基準物と比較して測定することが できた。データ化により、教師は生徒が何を観察しているかを把握することができ、授 業後に丁寧に技能評価を行うことができた。また、生徒が実際に観察しているものを把 握することができたことで授業改善につなげる

ことができた。

事例②について、カメラモードでの撮影は、 Chromebook のオートフォーカス機能や顕微鏡 のレンズの組合せなどの理由により、ピントが合 いにくく、撮影することが難しい。そのため、ビ デオモードを活用し録画した。撮影した動画を再 生しピントのあった瞬間をスクリーンショット した。課題としては、スクリーンショットやトリ ミングなどの画像編集作業に時間がかかること があげられる。

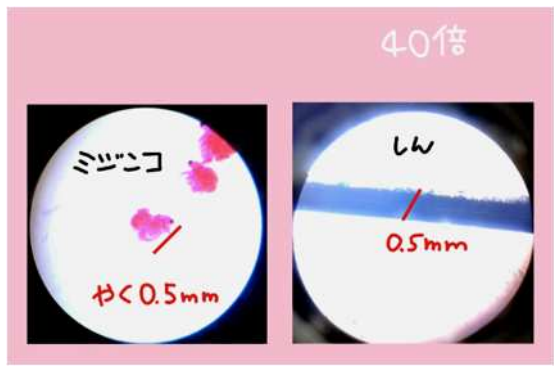

(教育委員会主幹講評)これまでは観察記録といえばスケッチが中心でしたが、1 人 1 台端末を活用して の顕微鏡観察写真のデータ化とロイロノートでのデータ共有で、子どもたちの考察も今まで以上の気付 きにつなげることができました。動画を活用するアイディアをありがとうございます。